## **Audirvana Plus, Kalliope setup:**

Go to the Audirvana Preference setup menu and change to the below settings:

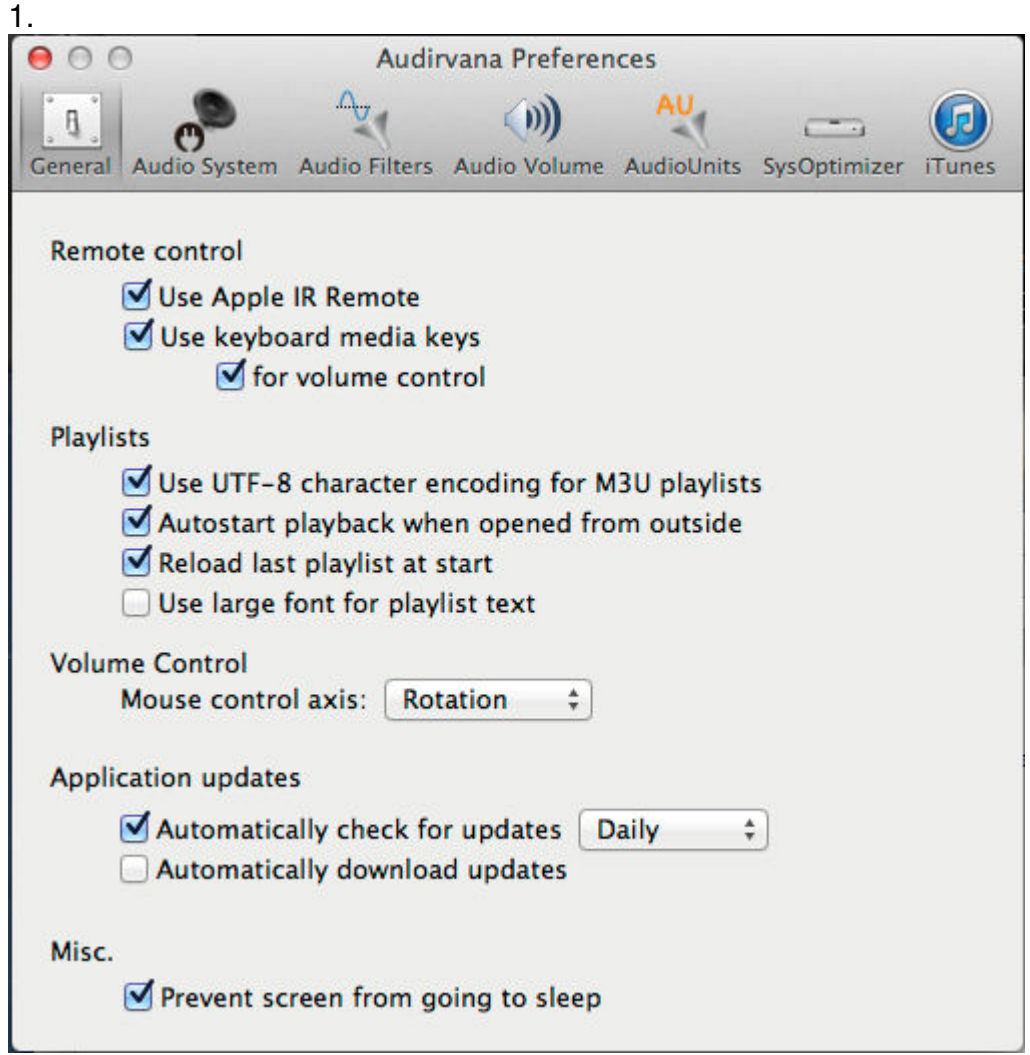

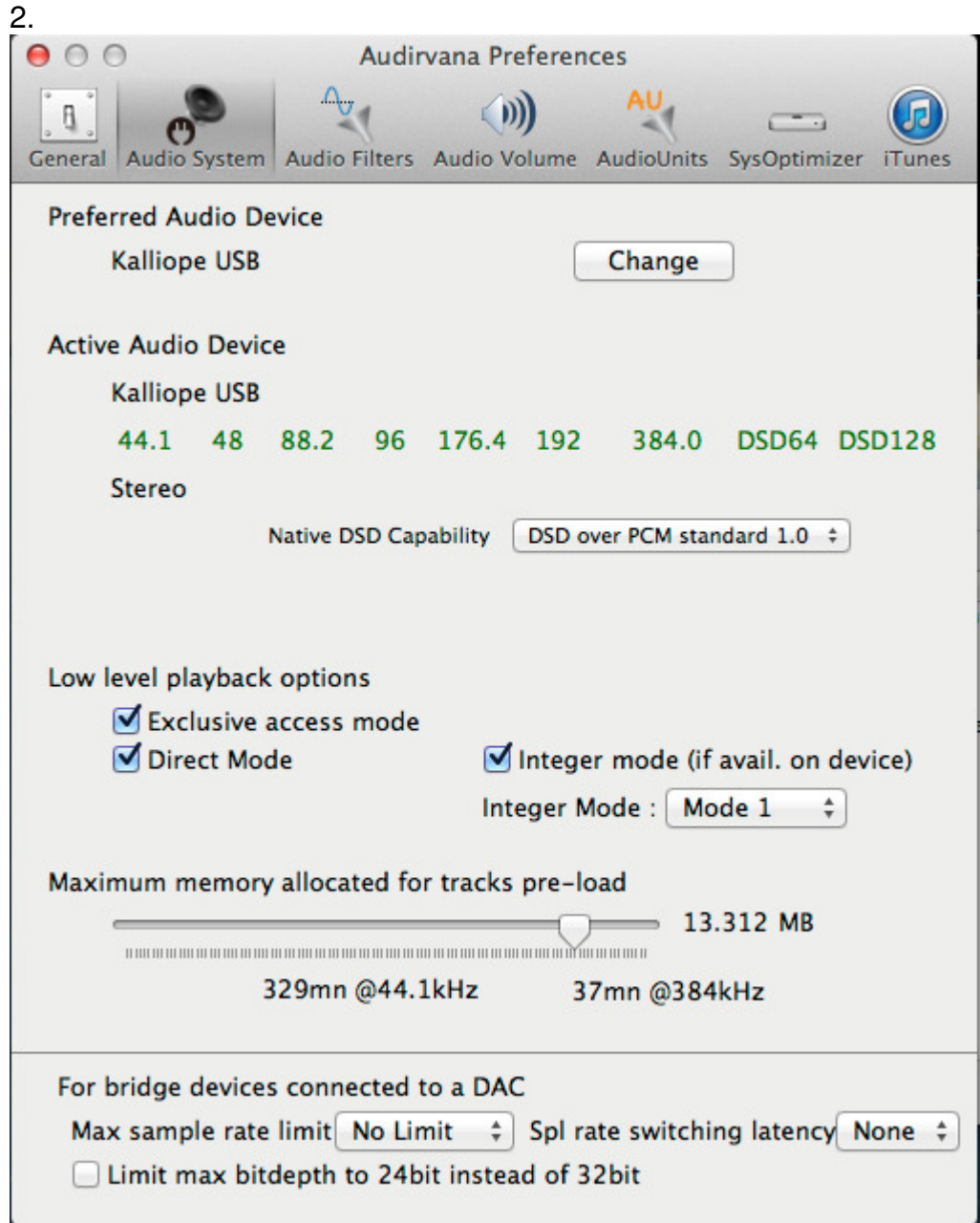

## **Important!**

Choose the "**Kalliope USB**" option and Native DSD Capability: "**DSD over PCM standard 1.0**"

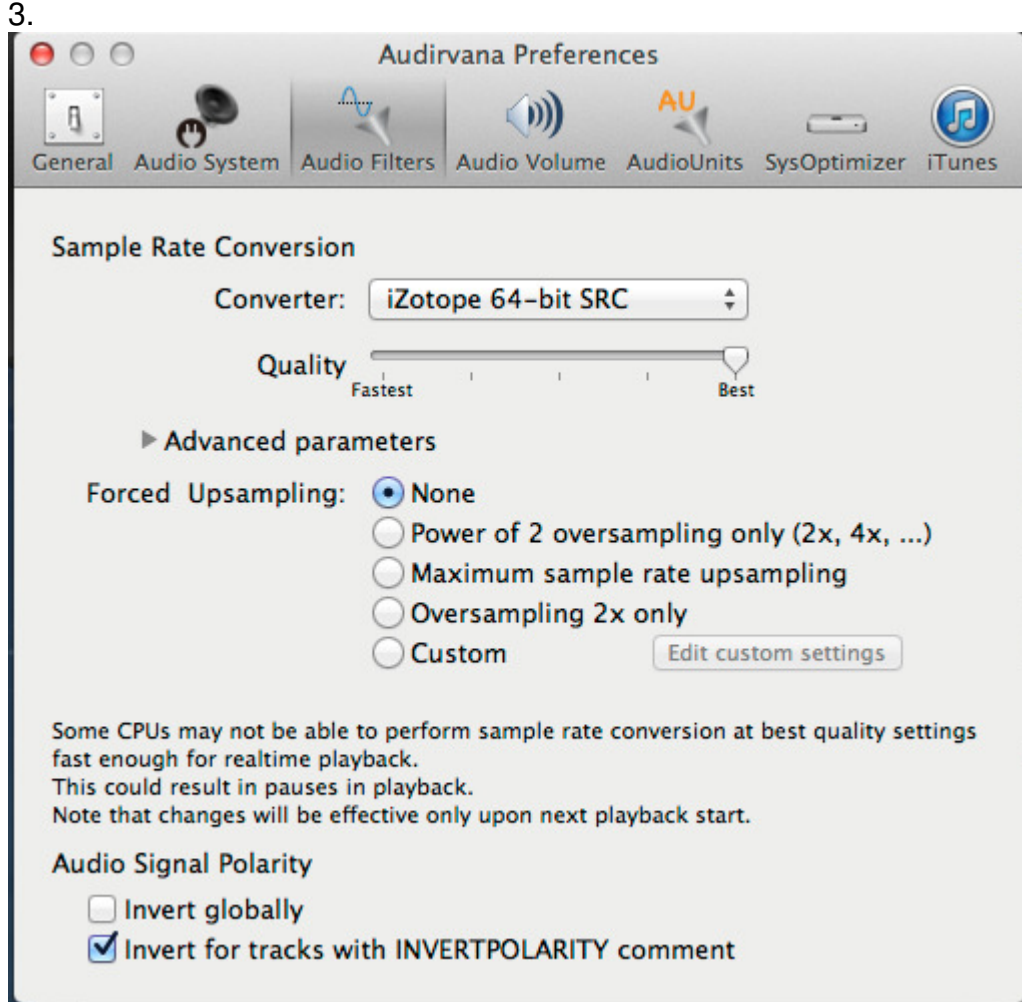

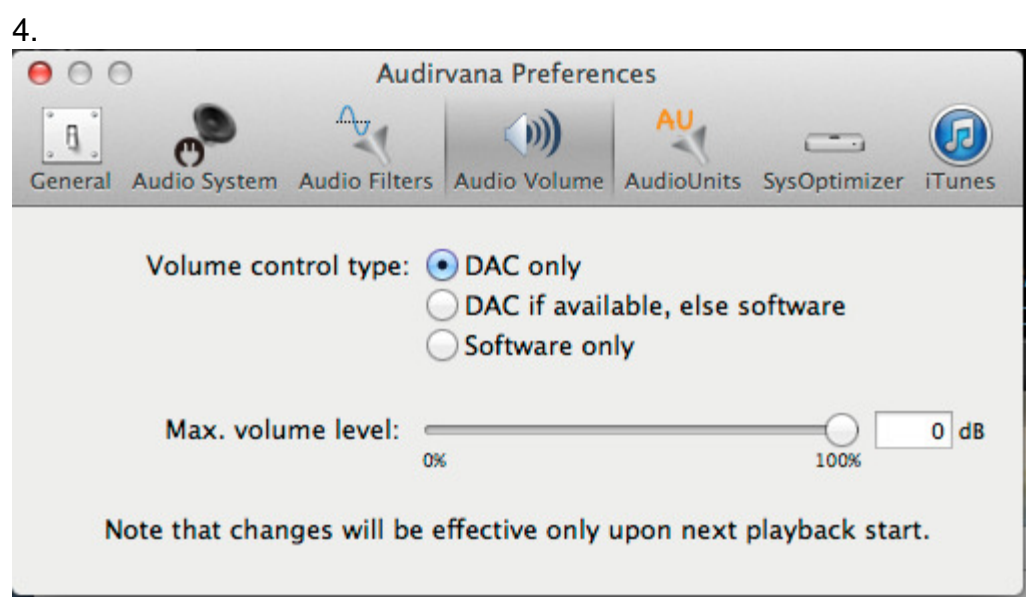

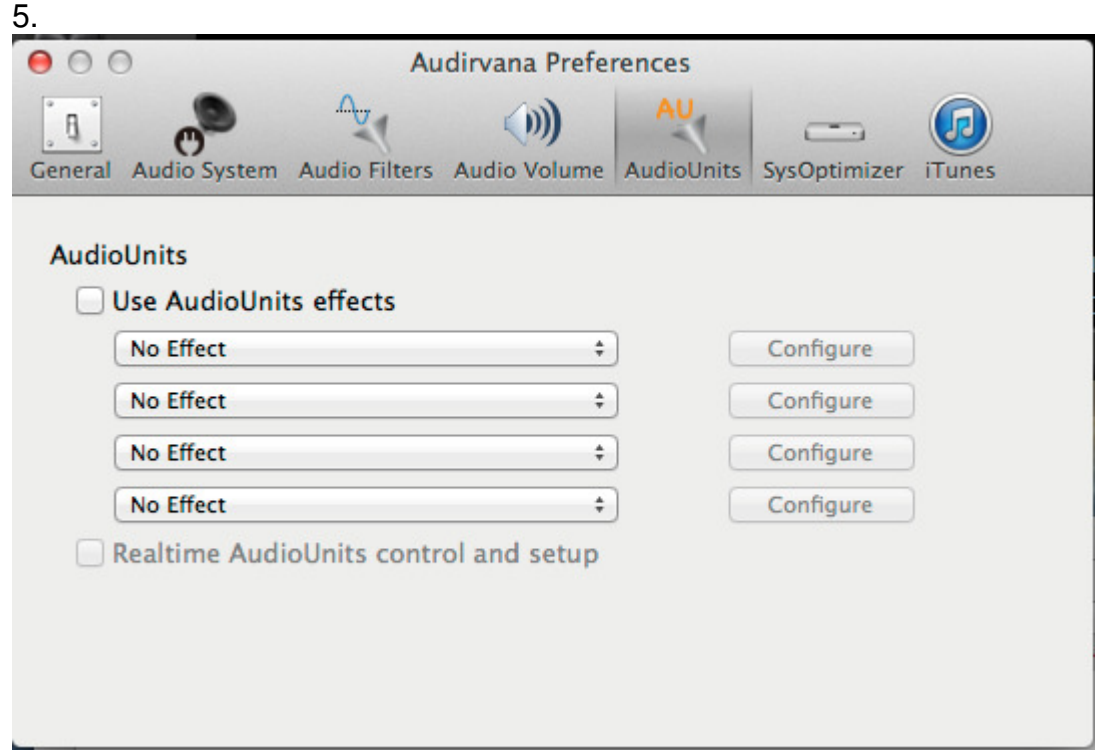

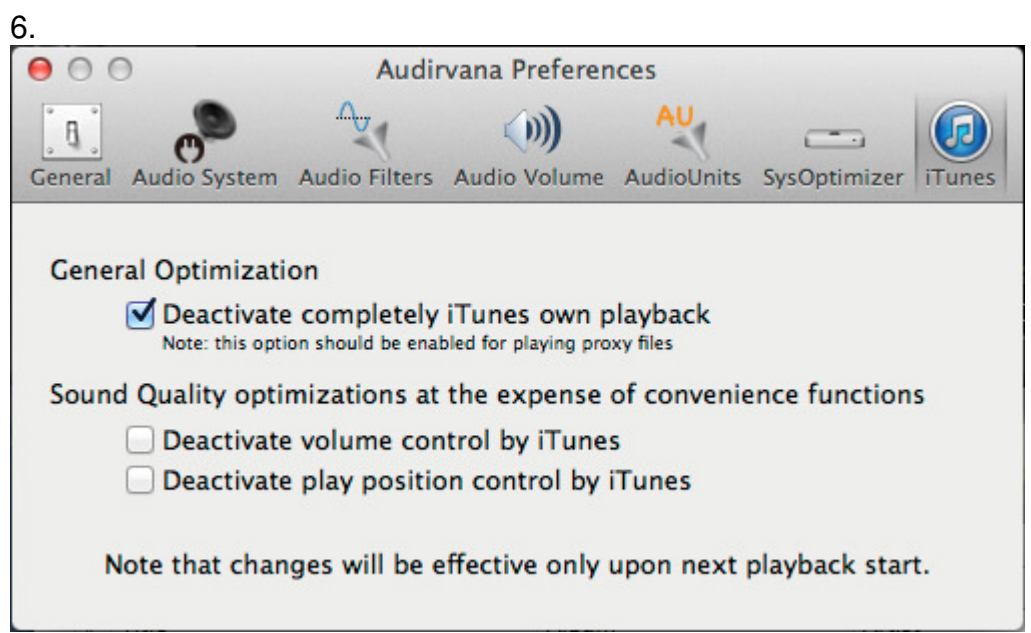

Close Audirvana Preferences.

Done.